| ZerOS Software Release (Public Release) |       |               |                   |
|-----------------------------------------|-------|---------------|-------------------|
| Released Version:                       | 7.9.6 | Release Date: | 27 September 2019 |
| Previous Versions:                      | 7.9.5 | Release Date: | 17 May 2019       |

## ZerOS 7.9.6 Software Release

### Introduction

Release 7.9.6 of ZerOS is a new software release recommended for all consoles and servers listed below, running the ZerOS Operating System. These release notes describe the new features, enhancements and bug fixes that have been implemented between versions 7.9.5 and 7.9.6.

### **Products Affected**

- ✓ FLX
- ✓ FLX S24 & S48
- ✓ ZerOS Server
- ✓ ORB Series
- ✓ Solution Series
- ✓ SCD Server & SCD Server Pro
- ✓ Leap Frog 48 & 96
- ✓ Phantom ZerOS (offline software)

### Compatibility

No compatibility issues known from 7.9.5

#### **Update Instructions**

Please carefully follow the update instructions available at the end of this document.

The software installation process completely removes all data on the console, including any current show files. If the current show file is still required, **please ensure that** <u>backups</u> are taken before proceeding with the update. After completing the update, you may re-load your show if required.

When performing a software update it is important to ensure that the power supply to your desk is stable and reliable. Power loss during a software update can render your desk unusable.

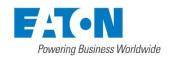

### **New Features**

ZOS-9097

Ephesus "Project Tool" import ZerOS now accepts .csv exports from Ephesus' "Project Tool" (Eaton's Sports Lighting division). Loading these files automatically patches ZerOS (based on "label", "dmxChMap", "lumNo", "sacnUnvs" & "strtAddr" fields), enables sACN (1:1 universe patch), and creates Groups (based on "channel" field). ZOS-9207 ZerOS Server ZerOS now supports the new "ZerOS Server", a slimline 1RU, fully featured lighting control system ideal for use in performance installations and networks where show replay, tracking backup or architectural system integration is required. DMX "Transmission" (& updated Co-Processor firmware) **ZOS-9233** FLX & FLX S now include the option to transmit DMX as "Continuous" or "Delta" data. This can be set within the "DMX" panel of SETUP > Universes. When set to "Continuous", DMX packet timings will be a regular and steady refresh rate. When set to "Delta", DMX timings will automatically adjust based on the current activity of the DMX universe. If a static state is being output, with no fades, chases or effects, DMX speed will drop to one packet per second. This setting is a global setting for all physical DMX (RS-485) outputs and does not affect Art-Net or sACN. Various other improvements have been made to increase Co-Processor reliability and efficiency.

### **Enhancements and Bug Fixes**

| 700 0700             |                                                                                                    |
|----------------------|----------------------------------------------------------------------------------------------------|
| ZOS-8760<br>ZOS-8873 | Updated the Art-Net OEM listings (version 2019/05/24)<br>Fixed issue where "Add as Additional Address" produced incorrect results on fixtures with multiple DMX addresses |
| ZOS-8873<br>ZOS-9235 | Fixed issue where chases occasionally "jumped" the first step when triggered                                                                                              |
| ZOS-9235<br>ZOS-9271 | Improved reliability of ASCII showfile importing                                                                                                    |
| ZOS-9271<br>ZOS-9291 | Fixed issue where the "Save Show" button within the Z Window wasn't auto-incrementing                                                                                     |
| ZOS-9291<br>ZOS-9297 | Fixed issue where releasing certain Playbacks could increase processor load                                                                                               |
| ZOS-9297<br>ZOS-9321 | Fixed issue where Remote Triggers weren't triggering Macros correctly                                                                                                    |
| ZOS-9321<br>ZOS-9325 | Fixed issue where the "DMX Outputs" window could display incorrect universes after loading a showfile                                                                     |
| ZOS-9325<br>ZOS-9327 | Fixed issue where Phantom ZerOS wasn't outputting data when paired with a Phantom ZerOS Unlock Dongle                                                                     |
| ZOS-9327<br>ZOS-9333 | "CAN Interface" window removed from SCD Server. "Desk Interface" is now always enabled when iCAN is enabled                                                               |
| ZOS-9333             | Fixed issue where custom "Max Level" values for RGB parameters were being inverted                                                                                        |
| ZOS-9330<br>ZOS-9340 | Fixed issue where "effect offset" values were incorrectly displayed if the fixture's selected order wasn't numerical                                                      |
| ZOS-9340             | Fixed issue where effect parameters were not displaying within the Effect's "Waveforms" tab during playback                                                               |
| ZOS-9342             | Fixed issue where ZerOS Library's effects were not available after ZerOS was upgraded via bootable USB                                                                    |
| ZOS-9346             | Various improvements to the display of Art-Net devices within the "Devices" tab of SETUP                                                                                  |
| ZOS-9348             | Fixed issue affecting Virtual Source Controllers not being discovered within "iCAN Soft" software                                                                         |
| ZOS-9350             | ZerOS now prompts to update Co-Processor firmware whenever there's a mismatch, not just for older versions                                                                |
| ZOS-9353             | Fixed issue that could affect ability to update cue settings within a released playback                                                                                   |
| ZOS-9357             | Fixed issue that could affect values of LTP parameters when exiting setup or updating palettes                                                                            |
| ZOS-9363             | Improvements to reliability of CITP                                                                                                    |
| ZOS-9369             | Reliability improvements related to multiple, repeated changes to playback page                                                                                           |
| ZOS-9373             | Command line input is now disabled at startup until ZerOS load has fully completed                                                                                        |
| ZOS-9381             | Fixed issue which could affect stability when disconnecting ZerOS Wing                                                                                                    |
| ZOS-9427             | Fixed issue where Leapfrog 48 & 96 consoles weren't displaying Window Titles within each window's top bar                                                                 |
| ZOS-9428             | Co-Processor firmware has been updated to version 2.2                                                                                                    |
| ZOS-9436             | Fixed issue with incorrect Colour Palettes when importing EOS showfiles via ASCII                                                                                         |
| ZOS-9450             | GFT38 now included                                                                                                    |
| ZOS-9514             | Stability improvements to Tracking Backup                                                                                                    |
| ZOS-9515             | Fixed issue where sACN Priority 200 was being incorrectly rejected                                                                                                    |
| ZOS-9537             | Stability improvements to Tracking Backup                                                                                                    |
| ZOS-9581             | Fixed issue caused when changing universe patch whilst connected to a CITP visualizer                                                                                     |
| ZOS-9583             | Fixed issue which could cause stability issues with Image Picker, Colour Picker and "Clear All"                                                                           |

#### **Known issues**

No known issues.

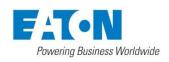

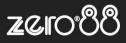

# Software Update Instructions

### Introduction

Please familiarise yourself with these update instructions before proceeding. Instructions must be followed accurately and in order. Deviations or omissions could render the desk unusable and require it to be returned to the factory for recovery.

If any difficulties are encountered at any point, or you are in doubt on any of the instructions below, then do not proceed any further with the update and contact Zero 88 for assistance.

The software installation process completely removes all data on the console, including any current show files. If the current show file is still required, **please ensure that** <u>backups</u> are taken before proceeding with the update. After completing the update, you may re-load your show if required.

When performing a software update it is important to ensure that the power supply to your desk is stable and reliable. Power loss during a software update can render your desk unusable.

### Consoles running ZerOS 7.8.3 or later.

To perform the update:

- Download the software from the Zero 88 website (zero88.com/software/zeros)
- Unzip the download and save the .exe file onto a USB stick (don't put it inside any folders)
- Plug the USB stick into your console
- Press SETUP to enter the console's setup screen and choose "Load" on the monitor
- Select the file from the list displayed on screen and follow the onscreen instructions
- Once the update is complete, remove the USB Memory Stick and reboot the desk

Once all the software is up to date, you can get on with enjoying the new features in the desk software. Zero 88 recommend printing these Release Notes and having them with you when operating the desk, as some functionality may have changed which is explained in these notes.

### Consoles running ZerOS 7.8.2.39 or older.

To update a Zero 88 lighting console running ZerOS 7.8.2.39 or older, please visit support.zero88.com/1518909581 for instructions.

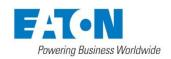